**HART Handterminal voor de HART-klepstandsteller Type 3780**

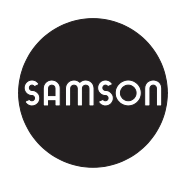

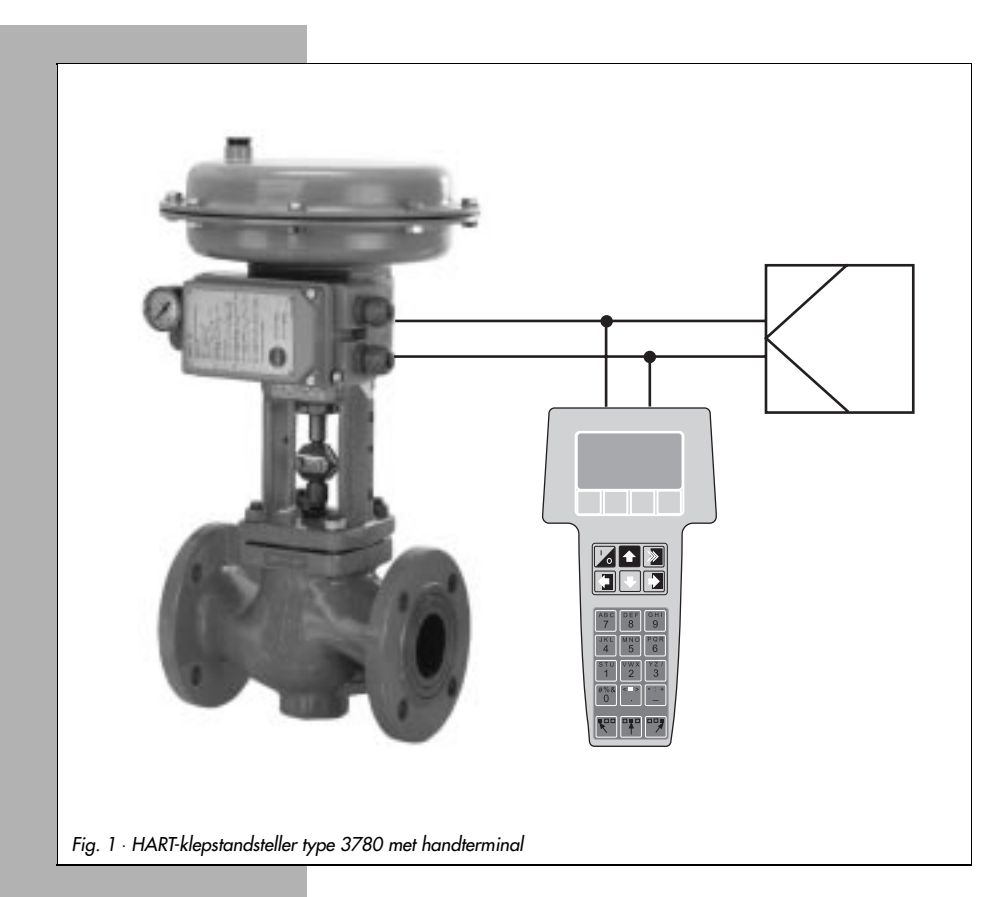

# **Bedieningsvoorschrift**

# **EB 8380-3 NL**

Uitgave juli 1999

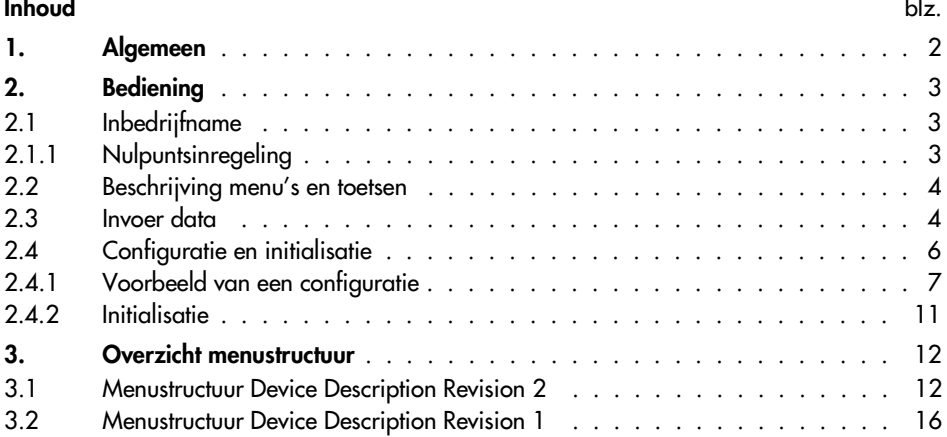

## **1. Algemeen**

De HART (Highway Adressable Remote Transducer) – Communicator is een handterminal voor de communicatie met HART-compatibel veldinstrumenten, zoals bijv. de SAMSON klepstandsteller type 3780, die is voorzien van een interface voor het HART-protocol.

De data-overdracht volgt in de vorm van een gesuperponeerde frequentie (FSK = Frequence-Shifting Keying) over de aanwezige signaalkabels voor de stuurgrootheid 4..20 mA bij een minimale belasting van 250 Ω (zie voor belastingsaanpassing EB 8380-1 par. 3.2.2).

De handterminal is ontwikkeld voor de bediening in het veld en biedt de mogelijkheid om de aangesloten veldinstrumentatie te configureren, data op te vragen en in geval van storing te allen tijde een diagnose via het HART-protocol te verzorgen.

### **Opmerking:**

Het gebruik en de algemene bediening van de HART Communicator is opgenomen in de handleiding die met de handterminal wordt meegeleverd.

De beschrijving heeft betrekking op de Hart Communicator Rosemount Model 275 voor de Device Description **Revision 2**.

De update-versie Revision 2 is compatibel met de voorgaande versie Revision 1.

## **2. Bediening**

Om de SAMSON-klepstandsteller te kunnen bedienen moet het via de HART-Communication Foundation (HCF) verkrijgbare SAMSON-toepassingsprogramma zijn geladen. Door het terugschakelen met de [ç] toets van Online Menu naar submenu **Extras> Simulation** kan een lijst met alle momenteel in de communicator geladen toepassingsprogramma's worden bekeken.

## **2.1 Inbedrijfname**

Klepstandsteller op pneumatische voeding (lucht) aansluiten en met gewenste waarde >4 mA verbinden.

## **2.1.1 Nulpuntsinregeling**

#### **Belangrijk:**

Wanneer niet al bij de montage van de klepstandsteller volgens het inbouw- en bedieningsvoorschrift EB 8380-1 par. 4.1 een nulpuntsinregeling is uitgevoerd, moeten deze alsnog voor de initialisatie van het regelventiel worden uitgevoerd bij een gesloten ventiel.

- 1. De nulpuntshefboom (door een symbool met een pijl en 0 op de afdekplaat gemarkeerd) eenmaal in de richting van de pijl tot aan de aanslag drukken. Bij een aandrijving met "aandrijfstang ingaand", waarbij het regelventiel zich in de geopende stand bevindt, moet daarvoor het gat op de afdekplaat dat is voorzien van een handsymbool met een vinger worden afgedekt, zodat het ventiel naar de gesloten stand gaat.
- 2. Verbinding van de HART-communicator via de 2-polige communicatiekabel naar de klepstandsteller maken.
- 3. Instrument met de bedieningsknop **[I/0]** inschakelen, in het display verschijnt gedurende enkele seconden de melding voor een zelftest. Wanneer de handterminal de eerste maal met het veldinstrument wordt verbonden, dan wordt een warme start uitgevoerd, die met de functietoets **[F3] [NAECH**] moet worden afgesloten.

In het display verschijnt het hoofdmenu voor de klepstandsteller 3780 in online-bedrijf.

## **2.2 Beschrijving menu's en toetsen**

Er worden maximaal vijf menupunten in genummerde display-regels aangewezen. Overige menupunten kunnen door het bedienen van de toets [ $\blacklozenge$ ] of direct door invoer van het regelnummer **[1]** t/m **[9]** via het alfanumerieke toetsenbord worden benaderd.

Omdat alleen eencijferige regelnummers worden weergegeven, worden de menupunten hoger dan 9 door een  $\rightarrow$  gemarkeerd, deze zijn alleen via de toets [ $\vee$ ] toegankelijk.

Naast het hoofdmenu kunnen gegevens in andere niveaus als submenu's worden geactualiseerd. Een geactualiseerd menupunt in de display-regel wordt invers getoond, een  $\rightarrow$  achter het regelnummer betekent, dat door het indrukken van de toets [è] naar het volgende menuniveau kan worden geschakeld.

In de direct boven de functietoetsen invers getoonde aanwijsvelden verschijnen software-commando's zoals bijv. [**HILFE**], [**NAECH**] of [**HEIM**] voor het actuele menu. Een gekozen commando moet met de onderliggende functietoets **[F1]** t/m **[F4]** worden bevestigd.

Zo kan in alle menuniveaus waarin het display-veld [**HILFE**] verschijnt met de functietoets [**F1**] een helptekst worden opgeroepen. Omvangrijke tekst, die in het display niet meer kan worden getoond, wordt door het bevestigen van het commando [**AB**] of [**AUF**] leesbaar. Met [**VERL**] wordt de helptekst beëindigd.

#### **Alfanumerieke toetsen [1] t/m [9]**

Voor directe keuze van de afzonderlijke menupunten (display-regels), bij de data-invoer voor het invoeren van getallen.

#### **Pijltoetsen**

Bij de data-invoer moet eerst de betreffende pijltoets voor de keuze van de linker, middelste of rechter letter of cijfer worden ingedrukt, voordat de bijbehorende toets wordt ingedrukt.

## **2.3 Data-invoer**

Velden voor data-invoer worden invers getoond, de betreffende decade knippert. Deze kan met de toetsen [→] en [←] worden gekozen en met het commando [TILGE] via de biibehorende functietoets worden gewist. Met [**AUFH**] wordt het invoerveld verlaten, zonder dat net ingevoerde gegevens worden overgenomen en met [**EING**] wordt de invoer opgeslagen. Met [**VERL**] wordt het momentele invoerveld verlaten, met [**RUECK**] keert men terug naar de laatste en met [**HEIM**] wordt teruggekeerd naar het online-menu.

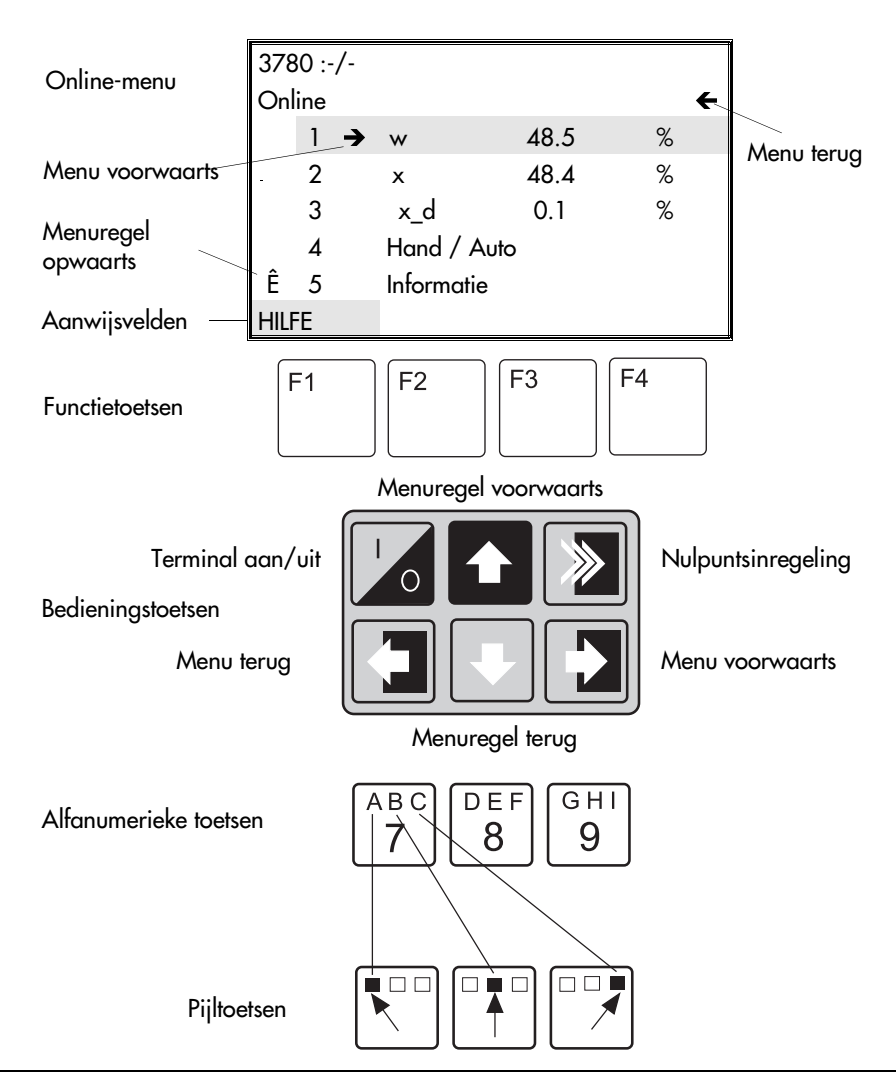

#### **Opmerking:**

Meer informatie omtrent de invoervelden kunnen met de functietoets [F1] onder [HILFE] worden opgeroepen.

Een opsomming en verklaring van de variabelen is opgenomen in de variabelenlijst van het inbouw- en bedieningsvoorschrift EB 8380-1.

## **2.4 Configuratie en initialisatie**

De klepstandsteller is door de leverancier al voorzien van een basisconfiguratie met standaard waarde (koude start waarden). Deze basisconfiguratie of een eventueel al aanwezige andere configuratie kan door invoer van een nieuwe data-set worden overschreven.

#### **Opmerking!**

Op de binnenzijde van het wegklapbare deksel bevindt zicht een schuifschakelaar voor write-protect.

Bij de stand 1 is de write-protect actief voor de instellingen van de klepstandsteller en kunnen door het HART-protocol niet worden overschreven.

Wanneer instelgegevens via de communicatie met de handterminal moeten worden overschreven, dan moet de schuifschakelaar op de stand 0 worden ingesteld.

In principe moet eerst in de klepstandsteller onder het menu **Information > Geräteinformation** de gegevens voor de instrument-identificatie (tagnummer) en de beschrijving (installatiemarkering), plus de actuele datum worden ingevoerd

Het indentificatienummer van de leverancier voor aandrijving en ventiel plus de invoer van het type (slag- of draaiaandrijving) en de aanbouw (geïntegreerd of conform NAMUR) volgen dan in het menu **Information > Geräteausführung**

Aansluitend moeten in de menu's **Konfigurierung**, **Kennlinie** en **Parametrierung** de gewenste functiegegevens worden ingevoerd.

Wanneer de klepstandsteller moet worden gebruikt voor split-range bedrijf, dan moet onder **Information > HART Parameter** het oproepadres worden gewijzigd van 0 (voorinstelling) naar 1 voor het eerste of 2 voor het tweede regelventiel.

Afsluitend moet onder het menu **Initialisierung** de initialisatieprocedure voor de klepstandsteller worden gestart.

## **2.4.1 Voorbeeld voor een configuratie**

Voorbeeld aan de hand van het SAMSON regelventiel type 3241-7, bestaande uit regelventiel type 3241 en aandrijving type 3277, bijbehorende klepstandsteller in point-to-point verbinding.

Uitvoering klepstandsteller met twee software-eindcontacten.

Aan de hand van de menustructuur in par. 3.1 kan de afloop van de navolgende beschrijving schematisch worden gevolgd. Daarbij wordt uitgaande van het online-menu via de regelnummers naar de verschillende niveaus van de submenu's overgeschakelt.

- 4Klepstandsteller op pneumatische voeding (lucht) aansluiten en met gewenste waarde >4 mA verbinden. Verbindingen maken en de HART-communicator inschakelen. De aangesloten klepstandsteller meldt zich in het display met het online-menu
- 4Toetsen **[2]**, **[1]**, **[1]** na elkaar indrukken en in het invoerveld **[Instru. Kennzeichen]** het tagnummer invoeren**.** Invoer met functietoets **[F4]** [**EING**] bevestigen.
- 4Toets **[5]** indrukken en onder [**Beschreibung**] de installatie-markering invoeren, invoer met functietoets [F4] bevestigen
- 4Toets **[7]** indrukken en onder [**Datum**] de actuele datum invoeren, invoer met functietoets **[F4]** bevestigen
- 4Toetsen [ç], **[2]**, **[2]** indrukken en onder [**IdentNr Antrieb**] het leveranciernummer invoeren, invoer met functietoets **[F4]** bevestigen
- 4Toets **[3]** indrukken en onder [**IdentNr Ventil**] het leveranciernummer invoeren, invoer met functietoets **[F4]** bevestigen
- 4Toetsen [ç], **[3]**, **[3]** indrukken en onder [**Aufrufadresse**] 0 invoeren, invoer met functietoets **[F4]** bevestigen
- 4Toets **[F3]** voor [**HEIM**] indrukken, om naar het online-menu terug te keren.
- 4Toetsen **[4], [1]**, **[1]**, **[1]** indrukken en onder [**Antriebsart**] slagaandrijving kiezen, invoer met functietoets **[F4]** bevestigen
- 4Toets **[F3]** voor [**HEIM**] indrukken, om naar het online-menu terug te keren
- 4Toetsen **[4], [2]**, **[1]**, **[1]** indrukken en onder [**Führungsgröße Anfang**] de aanvangswaarde voor de gewenste (4 mA) invoeren, invoer met **[F4]** bevestigen
- 4Toets **[2]** indrukken en onder [**Führungsgröße Ende**] de eindwaarde voor de gewenste waarde (20 mA) invoeren, invoer met **[F4]** bevestigen
- 4Toetsen **[**ç**], [2]** indrukken en onder [**Bewegungsrichtung**] de werkingsrichting (>>) kiezen, invoer met **[F4]** bevestigen
- 4Toetsen **[3], [1]** indrukken en **[Endlage bei kleiner]** (1%) instellen, invoer met **[F4]** bevestigen

Toets **[2]** indrukken en **[Enlage bei größer]** instellen (125%), invoer met **[F4]** bevestigen

- 4Toetsen **[**ç], **[4], [1]** indrukken en onder [**Hubbereich Anfang**] de aanvangswaarde (0.0 mm) invoeren, invoer met **[F4]** bevestigen
- 4Toets **[2]** indrukken en onder [**Hubbereich Ende**] de eindwaarde (15 mm) invoeren, invoer met **[F4]** bevestigen
- 4Toetsen [ç], **[5]**, **[1]** indrukken en onder [**Hubbegrenz.untere**] de gewenste slagbegrenzing (0.0 %) invoeren, invoer met **[F4]** bevestigen
- 4Toets **[2]** indrukken en onder [**Hubbegrenz.obere**] de gewenste slagbegrenzing (100.0 %) invoeren, invoer met **[F4]** bevestigen
- 4Toetsen [ç], **[6]**, **[1]** indrukken en [**gew.Laufzeit Auf**] instellen, waarde op 0.0 s laten of wijzigen, invoer met **[F4]** bevestigen
- 4Toets **[2]** indrukken en [**gew.Laufzeit Zu]** instellen, waarde op 0.0 s laten of wijzigen, invoer met **[F4]** bevestigen
- 4Toetsen [ç], **[7], [1]** indrukken, bij storingsbewaking [**Toleranzband**I] instelling op 5% laten of wijzigen of wijzigen, invoer met **[F4]** bevestigen
- 4Toets **[2]** indrukken en [**Nachlaufzeit**] op 10 s laten of wijzigen, invoer met **[F4]** bevestigen
- 4Toetsen [ç], **[8]** indrukken en **[Grenzwert Wegintegral**] instellen, invoer met **[F4]** bevestigen
- 4Toets **[9]** indrukken en met **[1], [2], [3]** Keuze voor de gewenste storingsmeldfunctie ja of nee instellen, instellingen met **[F4]** bevestigen
- 4Toetsen [ç], **[**ê], **[**è**]** indrukken en bij **[Wirkrichtung Stellm]** de werkingsrichting (>>) voor de klepstandsteller instellen, invoer met **[F4]** bevestigen
- 4Toetsen [ê], **[1]**, **[1]** indrukken en [**Wert**] voor onderste eindstand GW1 instellen, invoer met **[F4]** bevestigen
- 4Toets **[2]** indrukken en [**GW1 EIN bij**] **<** = onderschrijden of **>** = overschrijden kiezen, invoer met **[F4]** bevestigen
- 4Toetsen [ç], **[**è**]**, **[2], [1]**, **[1]** indrukken en [**Wert**] voor bovenste eindstand GW2 instellen, invoer met **[F4]** bevestigen
- 4Toets **[2]** indrukken en [**GW2 EIN bij**] **>** = overschrijden of **<** = onderschrijden kiezen, invoer met **[F4]** bevestigen
- 4Toets **[F3]** voor [**HEIM**] indrukken, om naar online-menu terug te keren.
- 4Toetsen **[4]**, **[3]**, **[1]** indrukken en karakteristiek kiezen. Voorinstelling is lineair, eventueel een andere karakteristiek instellen
- **invoer met [F4] bevestigen**

#### **Belangrijk:**

De karakteristiek van een ventiel wordt bepaald door de geometrische vorm van zitting en klep. Instellingen die onder [Kennlinie] worden uitgevoerd, modificeren de karakteristiek van het ventiel, zodat er voor de regeling een resultante van beide karakteristieken ontstaat.

Er kan worden omgeschakeld tussen lineair, procentueel, procentueel invers en gedefinieerd door de gebruiker (gebruikers-karakteristiek).

Bij de keuze van een procentuele karakteristiek wordt deze gekozen karakteristiek gekopieerd naar de gebruikers-karakteristiek. Een voorheen ingevoerde gebruikers-karakteristiek wordt overschreven!

Bij een gebruikers-karakteristiek kunnen door de gebruiker 11 waardeparen (steunpunten) worden ingevoerd (zie ook tabel).

4Toets **[F3]** voor [**HEIM**] indrukken, om naar het online-menu terug te keren.

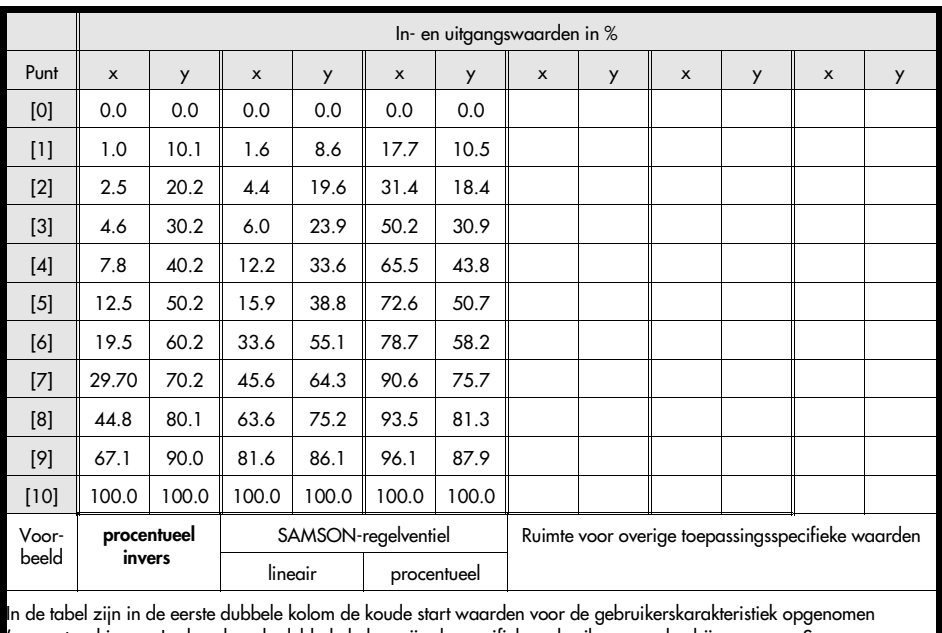

(procentueel invers. In de volgende dubbele kolom zijn de specifieke gebruikerswaarden bijv. voor een Samson regelventiel ingevuld.

4Toetsen **[4]**, **[4]** indrukken, om het menu voor parametrering te benaderen.

Het verdient aanbeveling om de vooringestelde standaard-waarden te gebruiken, omdat deze voor de meeste toepassingen voldoen.

- 4Toets **[1]** indrukken en Proportionaliteitsfactor toevoerlucht onder [**KP\_Y1**] instellen, waarde op 1.20 laten of wijzigen, invoer met **[F4]** bevestigen
- 4Toets **[2]** indrukken en Proportionaliteitsfactor afvoerlucht onder [**KP\_Y2**] instellen, waarde op 1.20 laten of wijzigen, invoer met **[F4]** bevestigen
- 4Toets **[3]** indrukken en versterkingsfactor onder [**KD**] instellen, waarde op 0.12 laten of wijzigen, invoer met **[F4]** bevestigen
- 4Toets **[4]** indrukken en dode band onder [**Xtot**] instellen, waarde op 0.5 laten of wijzigen, invoer met **[F4]** bevestigen
- 4Toets **[5]** indrukken en Überschwingweite onder [**ÜberschwW**] instellen, waarde op 0.5 laten of wijzigen, invoer met **[F4]** bevestigen
- 4Toets **[6]** indrukken en impulsaanpassing met [**automatisch**] of afgeschakeld kiezen, invoer met **[F4]** bevestigen
- 4Toets **[F3]** voor [**HEIM**] indrukken, om naar het online-menu terug te keren.

#### **De data-invoer is afgesloten**.

Aansluitende moet een initialisatie voor de eenheid klepstandsteller/regelventiel worden gestart.

## **2.4.2 Initialisatie**

Een initialisatieprocedure moet in het submenu **[Initialisierung]** onder het menupunt  **[Initialisieren]**via **[Initial.starten]** worden geactiveerd. Hiermee wordt de initialisatieprocedure voor de aangesloten klepstandsteller gestart.

De initialisatieprocedure mag niet tijdens en lopend proces worden uitgevoerd. Het regelventiel beweegt zich tijdens de initialisatie met de volle slag vanuit de momentele stand. Een initialisatie van de klepstandsteller mag daarom alleen in de inbedrijfnamefase bij gesloten regelventiel of bij uitgebouwd ventiel in de werkplaats worden uitgevoerd.

Vanuit het online-menu:

- 4Toetsen **[4]**, **[5]** indrukken, om het initialisatiemenu te benaderen.
- 4Toets **[1]** indrukken, om de initialisatie te starten.

Waarschuwingsmelding verschijnt, met **[F4]** [**OK**] bevestigen

De procedure duurt enkele minuten wat wordt aangegeven door **-läuft-** op het display. De initialisatie kan te allen tijde met de toets **[F3]** [**ABBR.**] worden onderbroken.

Wanneer de melding **-Initialisierung erfolgreich-**, verschijnt moeten de toetsen **[F4]** voor **[OK]** en **[F3]** voor **[HEIM]**worden ingedrukt om de initialisatieprocedure af te sluiten en naar het online-menu terug te keren.

#### **De klepstandsteller is nu gereed voor bedrijf met de nieuwe data-set.**

#### **Initialisatie op de klepstandsteller**

Een initialisatie direct op de klepstandsteller is alleen mogelijk bij de eerste inbedrijfname. Een succesvolle initialisatie kan echter in het menu **Diagnose/Service >Zustand** onder **Rücksetzen** weer ongedaan worden gemaakt door een reset naar de koude start waarden.

Initialisatieprocedure conform de beschrijving in het inbouw- en bedieningsvoorschrift van de klepstandsteller EB 8380-1, par. 4.2.2 uitvoeren.

## **3. Overzicht menustructuur**

## **3.1 Menustructuur Device Description Revision 2**

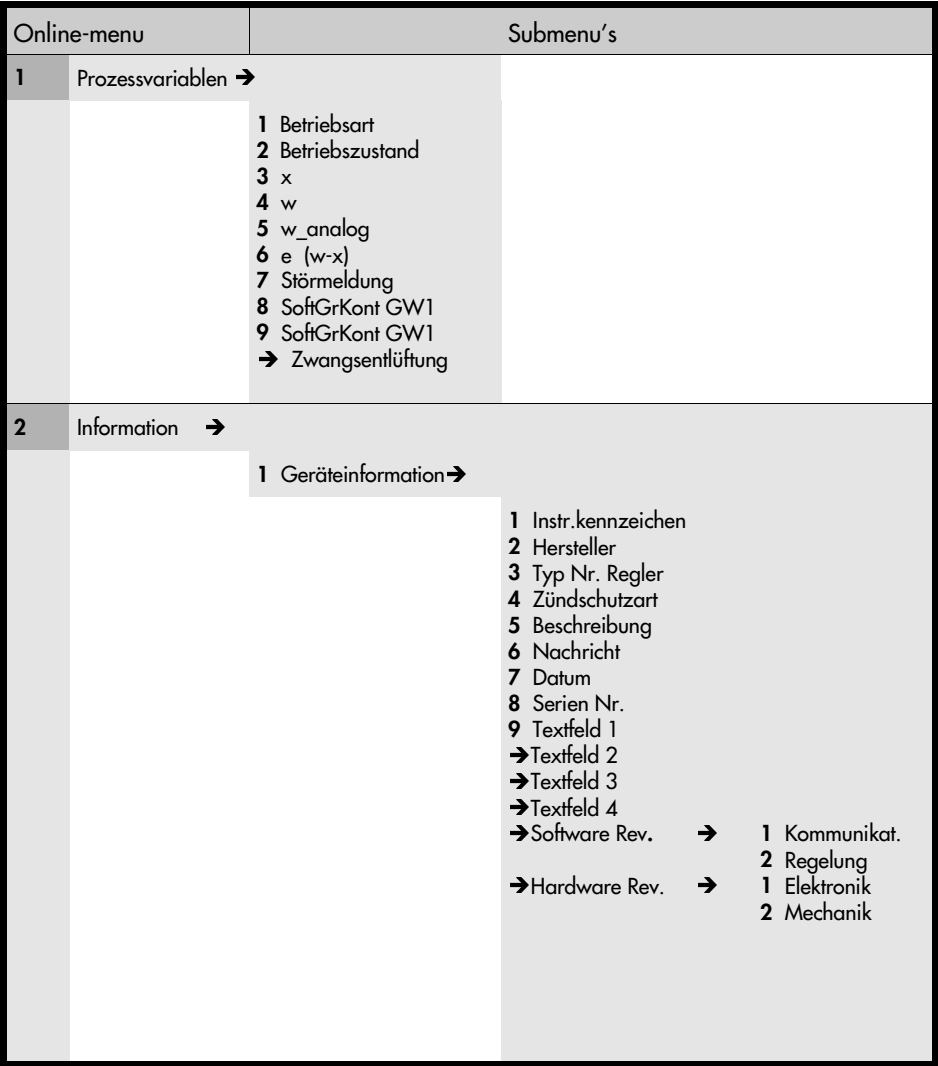

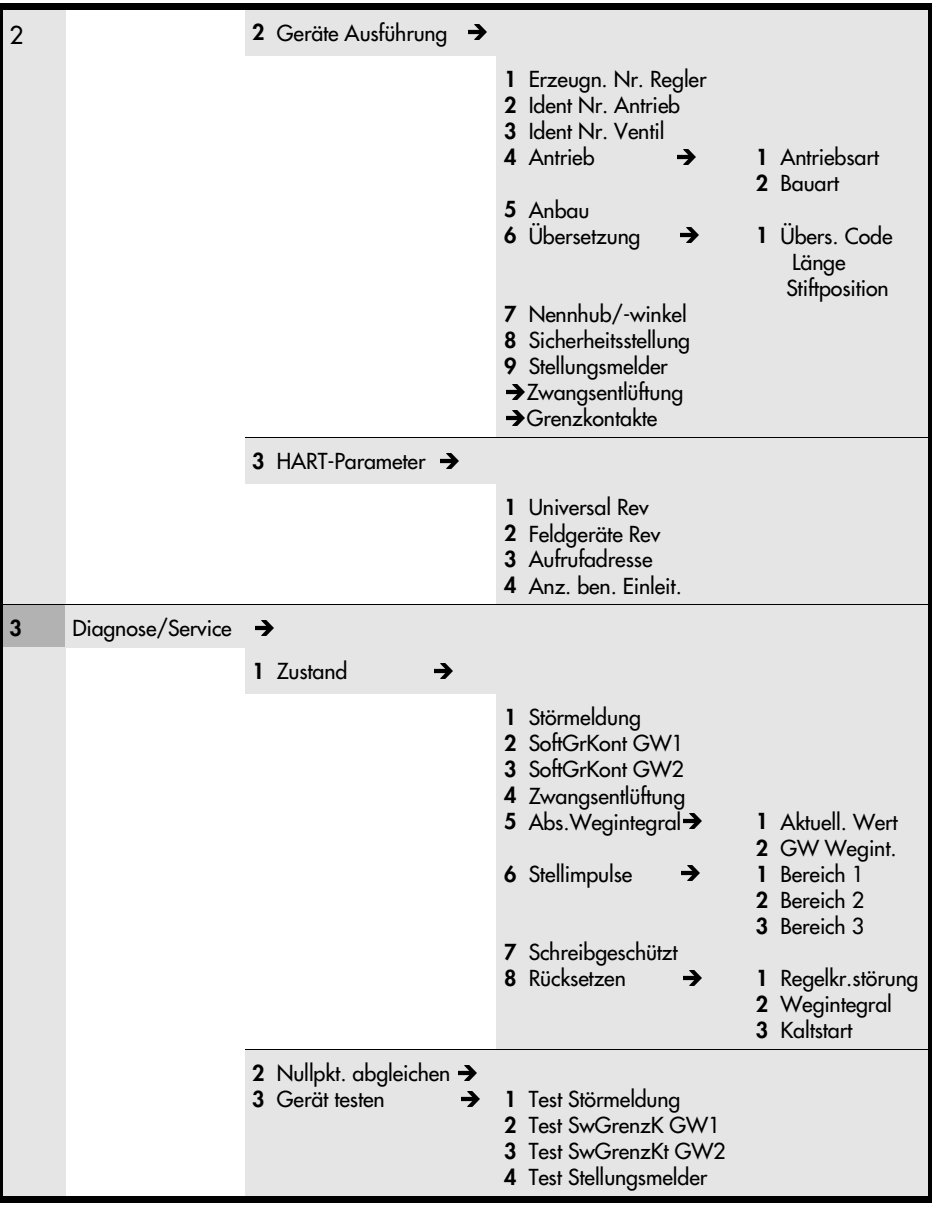

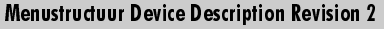

Geräteeinstellung > 1 Inbetriebnahme > 1 Antrieb  $\rightarrow$  Anbau **3** Übersetzung  $\rightarrow$  Nennhub/winkel Anbaulage Initialisierungsart Antriebsart Bauart Übers. Code Übers. Länge **Stiftposition** 2 Konfigurierung > Führungsgröße → Bewegungsrichtung Endlage bij 4 Hub/winkelbereich  $\rightarrow$ 5 Hub/winkelbegrenz > **6** Gew. Laufzeit  $\rightarrow$ 7 Fehlerüberwachung > Grenzw. Wegintegr 9 Störmeldung bij  $\rightarrow$  $\rightarrow$  Wirkricht. Stellm.  $\rightarrow$  Grenzkontakte  $\rightarrow$ **1** Kontakt GW1  $\rightarrow$ 2 Kontakt GW2  $\rightarrow$  Anfang Ende bei kleiner bei größer Anfang Ende untere obere gew. Laufz. Auf gew. Laufz.Zu Toleranzband Nachlaufzeit Kom.unmög Sonderfunktion Wegintegral Ind.Grenzk. Softw.Grenzk GW1 Wert GW1 ein bij GW1 Wert GW1 ein bij

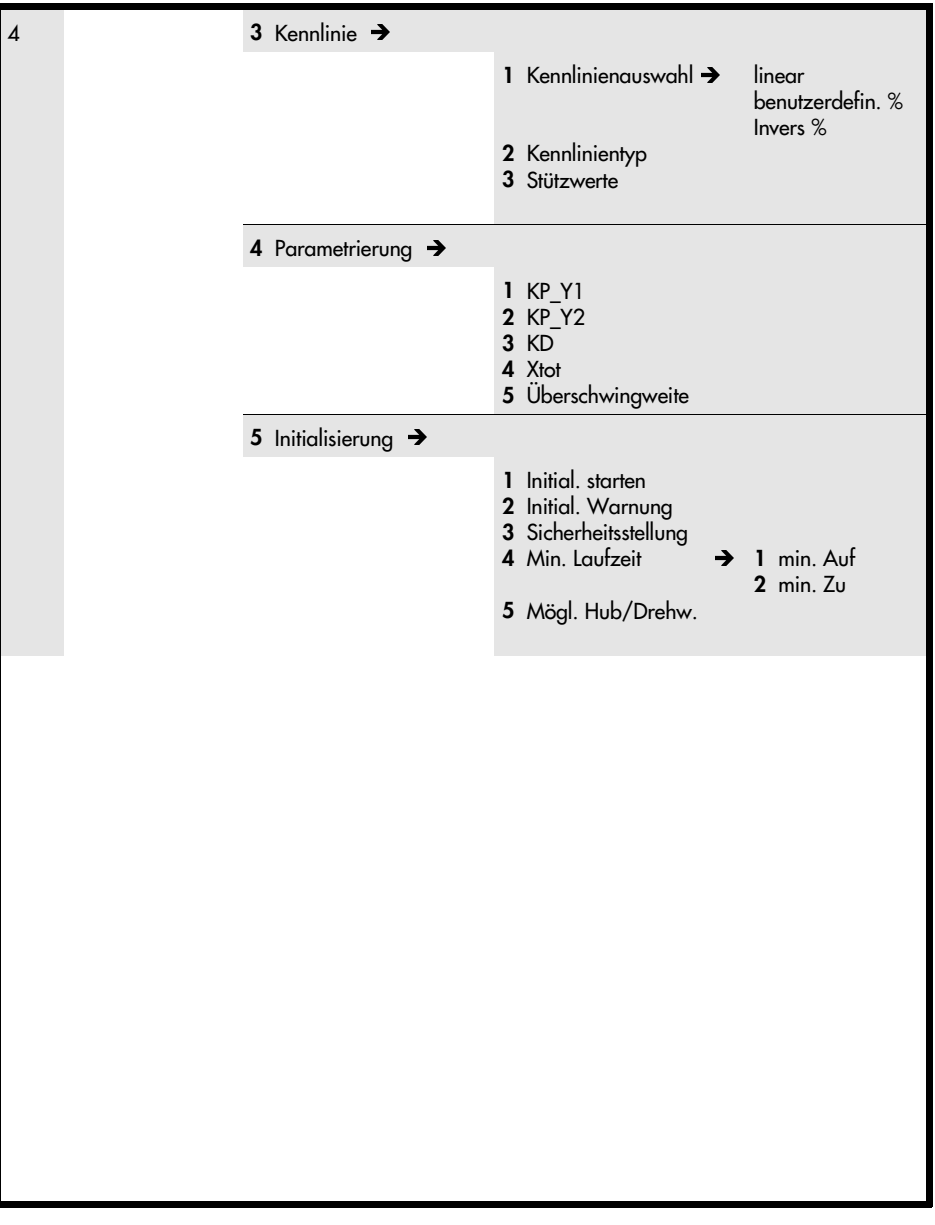

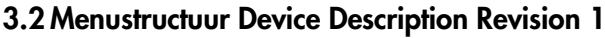

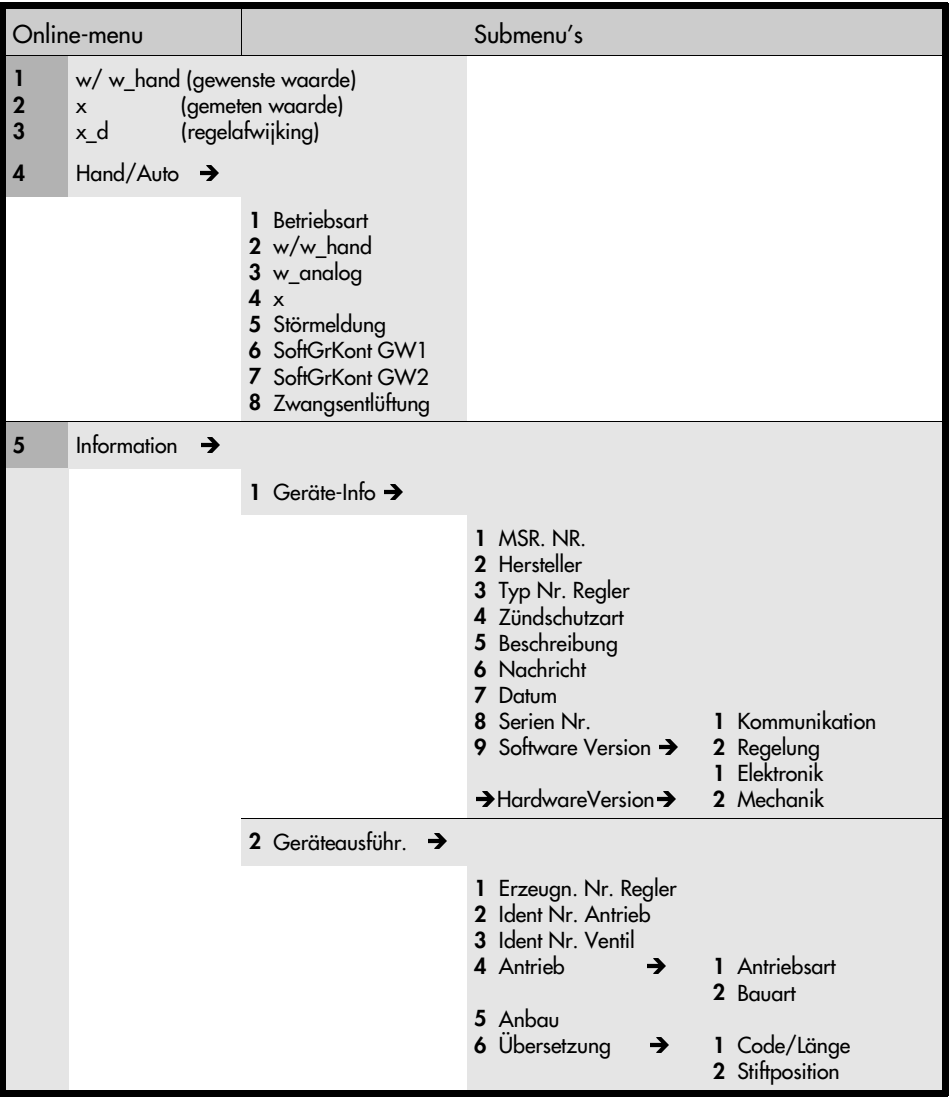

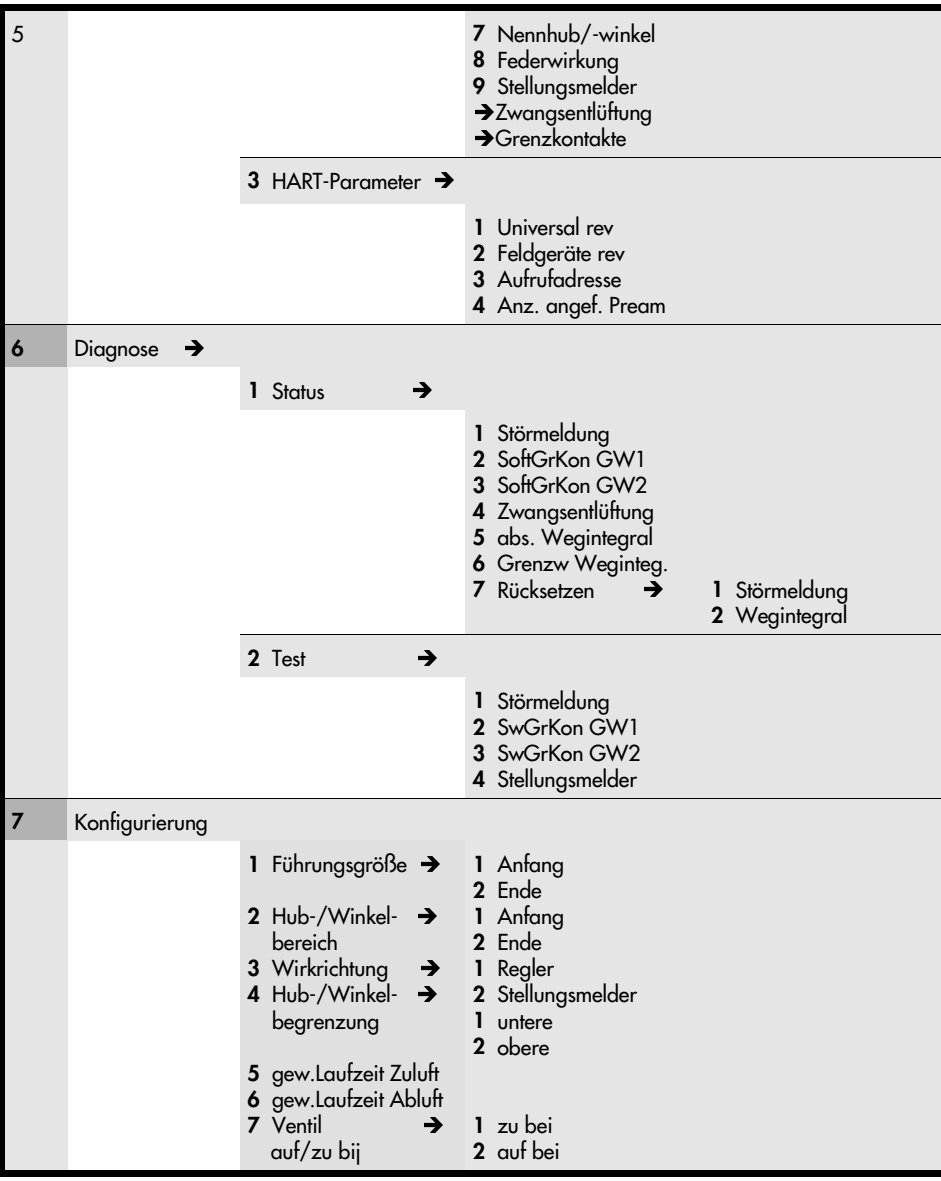

#### Menustructuur Device Description Revision 1

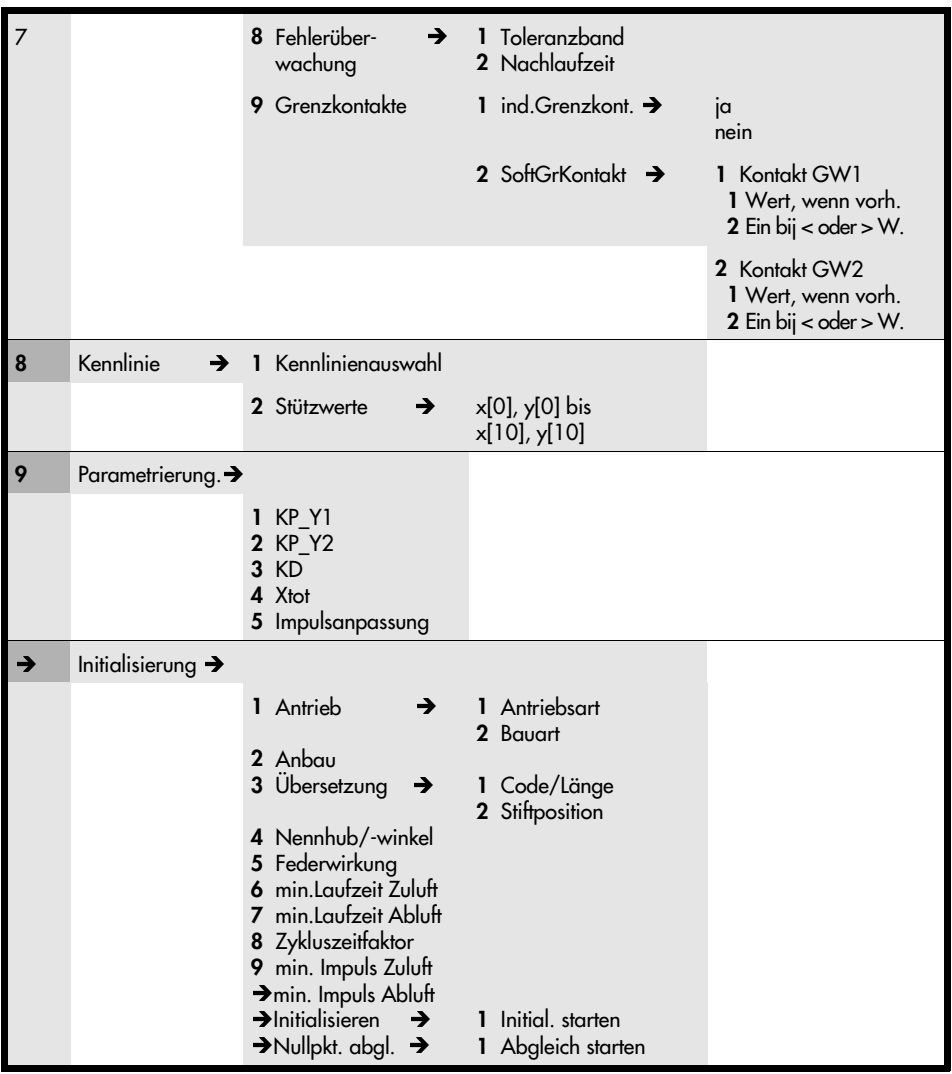

N 02CEoqRRTD\*Z\\

Technische wijzigingen, zonder voorafgaande aankondiging, voorbehouden.

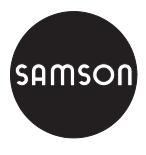

SAMSON REGELTECHNIEK B.V. Postbus 290 (Signaalrood 10) NL - 2700 AG ZOETERMEER Tel. 079 - 3610501 Fax. 079 - 3615930 **EB 8380-3 NL**